#### **МОДЕЛ**

# **НА НАЦИОНАЛНОТО ВЪНШНО ОЦЕНЯВАНЕ ПО ИТ ЗА ИЗМЕРВАНЕ НА ДИГИТАЛНИ КОМПЕТЕНТНОСТИ В Х КЛАС ЗА УЧЕБНАТА 2023 – 2024 ГОДИНА**

#### **1. Цели на НВО в Х клас по ИТ за измерване на дигиталните компетентности**

Националното външно оценяване по ИТ за измерване на дигиталните компетентности в края на X клас цели да установи постигането на изискванията за резултатите от обучението по информационни технологии в края на първи гимназиален етап, определени с държавния образователен стандарт за общообразователната подготовка, и е в съответствие с Европейската референтна рамка за дигиталните компетентности на ниво "самостоятелно ниво на владеене" [\(europass.cedefop.europa.eu/bg/resources/digital-competences\)](http://europass.cedefop.europa.eu/bg/resources/digital-competences).

#### **2. Вид и времетраене:**

**-** равнището на компетентностите се проверява писмено чрез тест с общо 21 задачи;

**-** времетраенето е 90 минути.

#### **3. Учебно съдържание:**

**3.1.** Системата от задачи по информационни технологии се определя от задължителното учебно съдържание, съгласно утвърдените учебни програми по информационни технологии от VIII до X клас като се прилагат знанията и уменията, придобити в обучението до X клас включително.

**3.2.** Оценявани знания, умения и отношения, определени от държавния образователен стандарт за общообразователна подготовка за първи гимназиален етап.

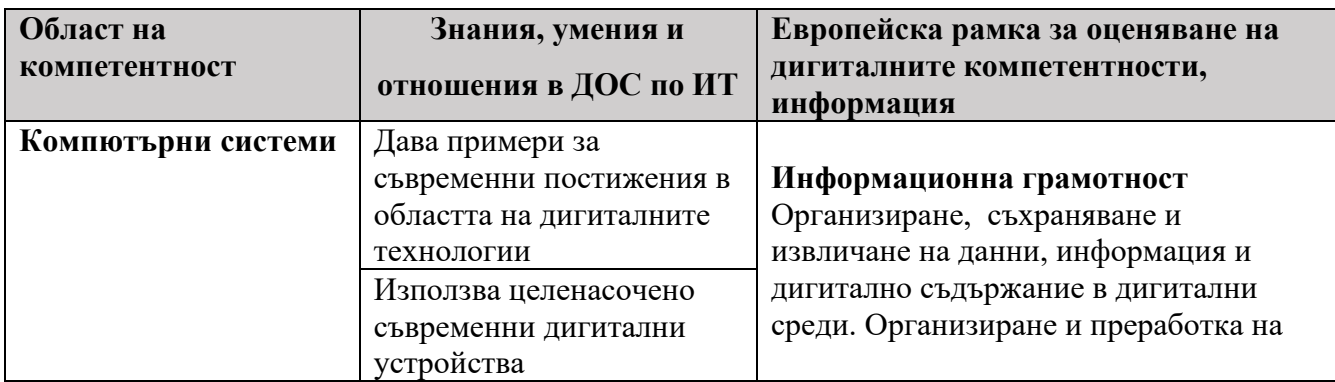

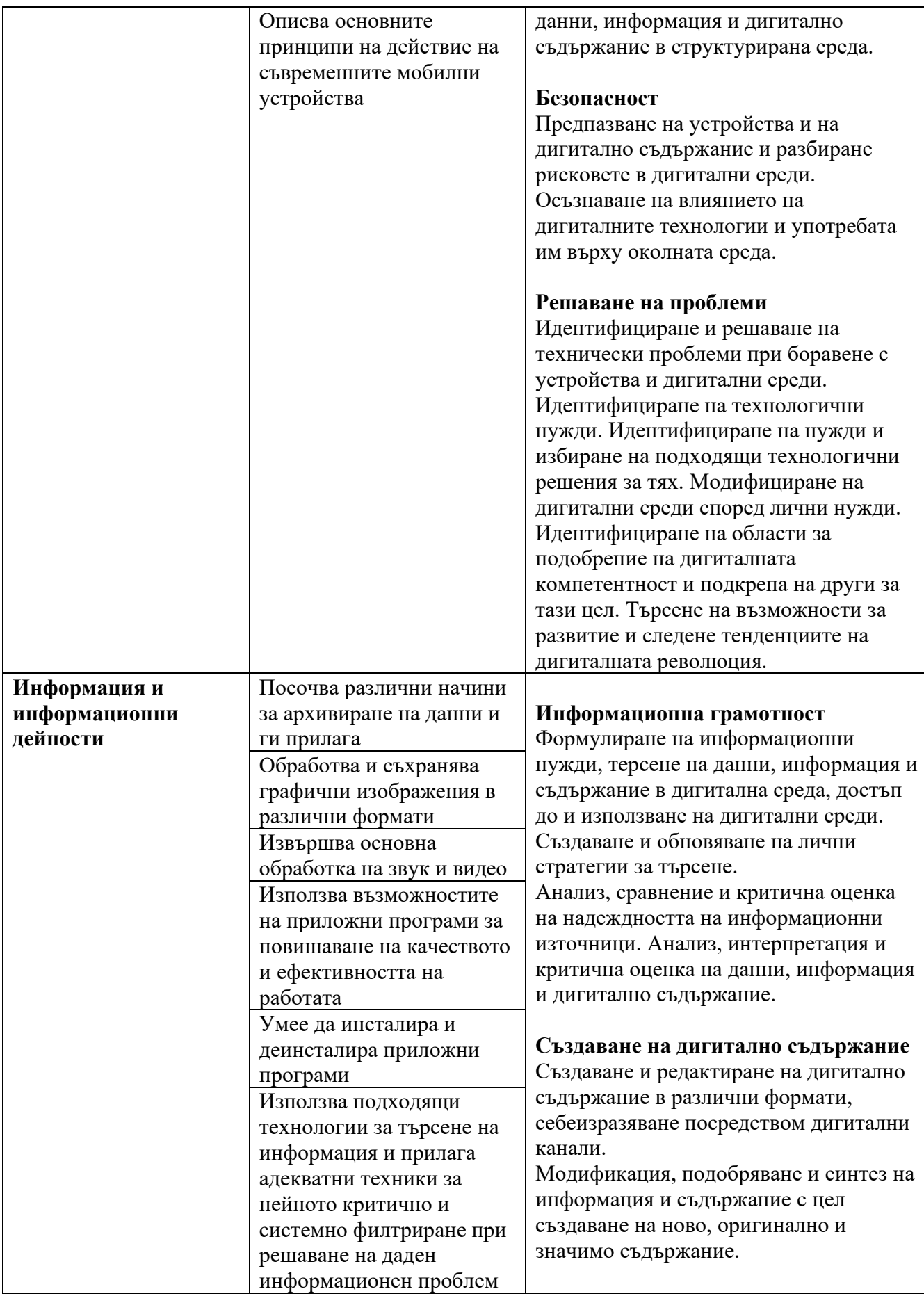

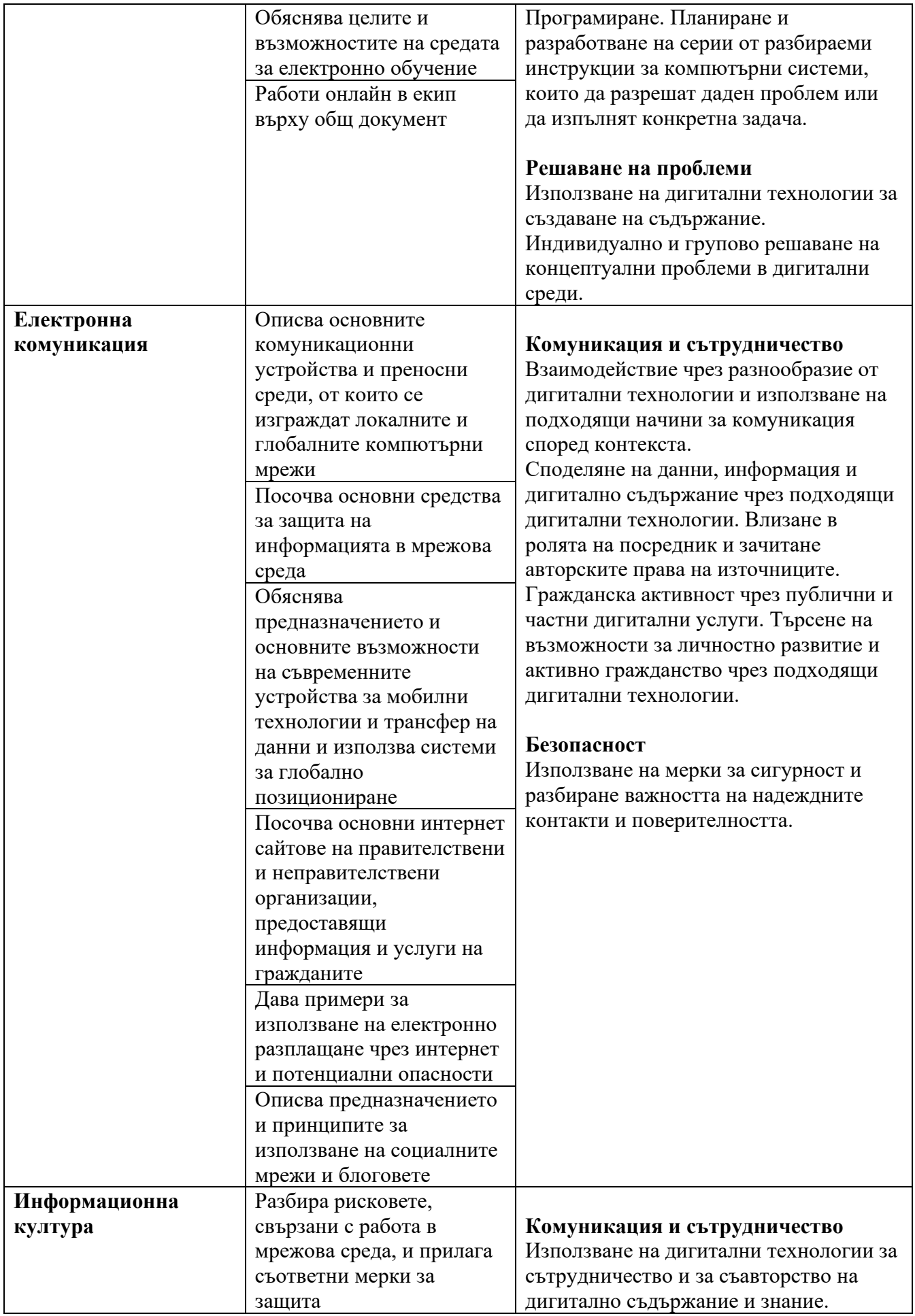

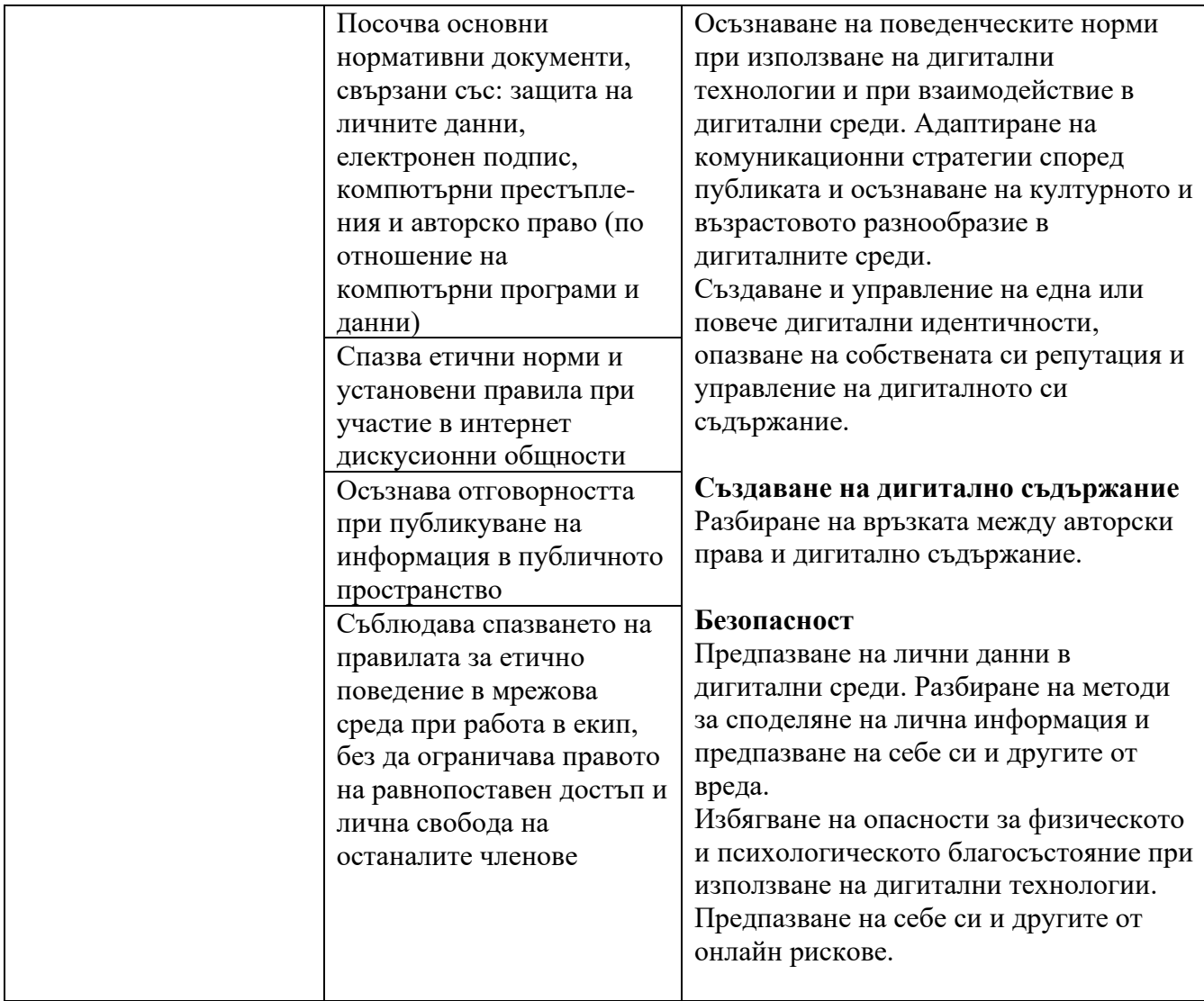

## **4. Видове и брой задачи:**

• **Модул 1** – тест с 20 задачи, от които:

– **10** задачи с избираем отговор, с четири възможни отговора, от които точно един е верен;

– **5** задачи с избираем отговор, с четири възможни отговора, от които два са

верни;

– **5** задачи със свободен отговор

• **Модул 2** – 1 практическа задача

\**Представените задачи са само примерни и не следва да се възприемат като типови задачи, които задължително ще се включват във всеки тестов вариант за НВО в края на Х клас. Проверяваните знания и умения ще са съобразени с отделни очаквани резултати от ДОС за общообразователна подготовка и от учебните програми, като формулировките на съответните тестови задачи няма да следват един и същ типизиран модел и ще предполагат вариативност.*

#### **4.1. Примерни задачи с избираем отговор, от които един е верен:**

- **1. Коя от изброените операционни системи е с отворен код?** 
	- А) Microsoft Windows 10
	- Б) Apple macOS
	- В) Ubuntu Linux
	- Г) Oracle Solaris

#### **2. Кое устройство защитава компютъра от прекъсване на електрозахранването?**

- А) UPS
- Б) UDP
- В) FTP
- Г) ASP

#### **3. Какво е основното предназначение на европейския регламент GDPR?**

А) Борба с разпространението на пиратски файлове в Интернет.

Б) Регулиране на употребата на криптовалутни портфейли.

В) Регламентиране на защитата на лични данни в ЕС.

Г) Защита на потребителите от онлайн заплахи като спам и фишинг.

#### **4. Каква е ролята на операционната система при възникване на неочаквано спиране на дадена програма?**

А) Операционната система се опитва да възстанови програмата.

Б) Операционната система терминира програмата и освобождава ресурсите.

В) Операционната система само известява потребителя за проблем с програмата.

Г) Операционната система по никакъв начин не влияе на такива програми.

#### **5. По кой от следните начини могат да бъдат прехвърлени снимки от мобилен телефон към компютър, който НЕ трябва да се свързва към интернет?**

А) Облачно хранилище

- Б) WiFi
- В) USB кабел
- Г) Ethernet

 **6. Иван среща публикация за обявена грипна ваканция. Без да прочете и провери статията, той я споделя възторжено. По-късно той разбира, че все пак утре е на училище, а публикацията се оказва, че е от предната година. Кой от критериите за достоверност НЕ е спазен?** 

А) достоверност Б) пълнота

- В) обективност
- Г) актуалност

#### **7. Мрежова топология, която има йерархична структура, организирана в две и**

#### **повече нива, се нарича:**

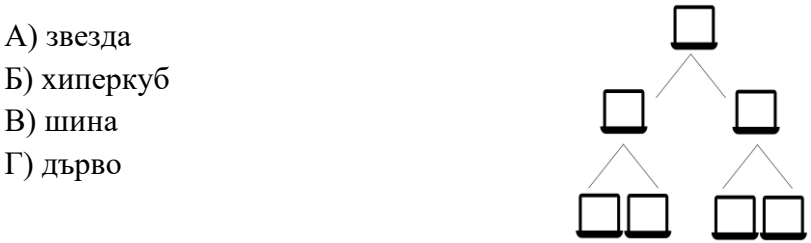

### **8. Какъв ще бъде ефектът на анимиране в компютърна**

#### **презентация при посочените в изображението настройки:**

А) анимацията ще се стартира 2 секунди след зареждане на слайда

Start: With Previous 102,00 ◯ Delay: 00.00 Timing

Б) анимацията ще се стартира след щракване с мишката и ще

бъде с продължителност 2 секунди

В) анимацията ще се стартира автоматично и ще бъде с продължителност 2 секунди

Г) анимацията съдържа поредица от ефекти, които са с интервал помежду си от 2 секунди

#### **9. Представени са три задачи, описани с псевдокод. В текстовото поле срещу (1),**

**(2) и (3) за всеки псевдокод напишете вида на алгоритъма:** 

#### **(1) Да се провери успешно ли е положен изпит:**

Ако оценката на ученик е по-голяма или равна на 51 т. Отпечатай "Изпит - взет"

#### иначе

Отпечатай "Неуспешно положен изпит"

#### **(2) Да се изчисли обиколката на разностранен триъгълник:**

Направи променлива за всяка от страните на триъгълника. Въведи дължината на всяка от страните. Изчисли обиколката на триъгълника. Отпечатай резултата.

#### **(3) Да се отпечата на екрана пулсиращо сърце-валентинка:**

Въведи символи от клавиатурата, които в подходяща подредба образуват сърце-валентинка.

Отпечатай за една секунда сърцето-валентинка на екрана.

Изчакай една секунда

Повтаряй действието безкрайно.

#### **4.2. Примерни задачи с избираем отговор, от които два са верни:**

#### **1. В кой от следните случаи е допустимо използването на компресия със загуба?**

- А) При архивиране на файлове
- Б) При стрийминг на видеоклипове
- В**)** При слушане на музика онлайн
- Г) При преглед на 3D модели

#### **2. Как можем да скрием получател, ако изпращаме едно и също писмо до много адресати?**

- А) Като изберем възможността CC
- Б) Като изберем възможността BCC
- В) Като препратим вече изпратеното писмо само до получателя
- Г) Като отговорим на изпратеното писмо и впишем подателя

#### 3. Кои от следните двойки "риск-мярка за защита" са коректни?

- А) Зараза със зловреден софтуер редовно създаване на резервни копия
- Б) Фишинг използване на пощенска кутия от Google или Microsoft
- В) Неразрешен достъп използване на двуфакторна автентикация
- Г**)** Кражба на данни използване на криптирана комуникация

#### **4. Получили сте следното съобщение в пощенската си кутия. Какво следва да направите?**

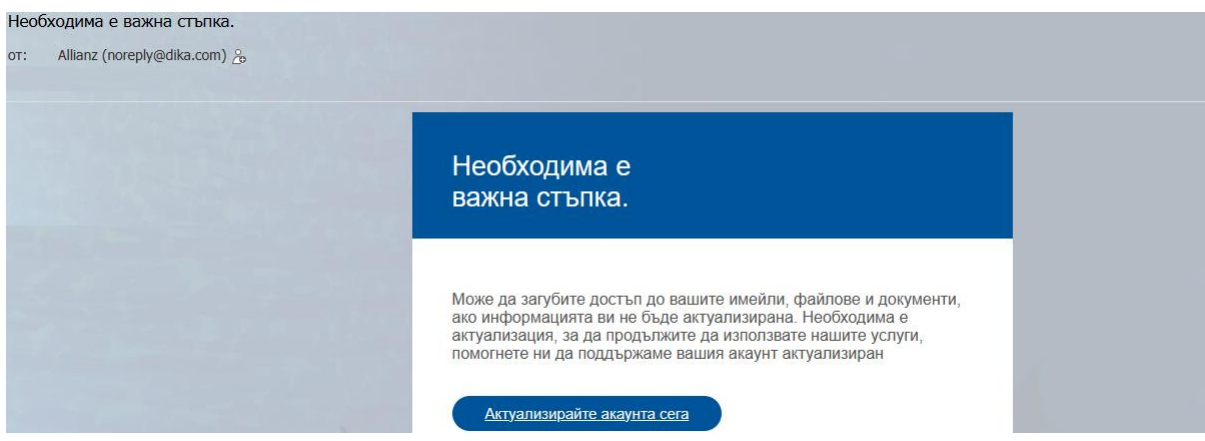

- А) Да отговорите на подателя noreply@dika.com с искане за повече информация
- Б) Да натиснете бутона "Актуализирай акаунта сега"
- В) Да изтриете съобщението от пощенската си кутия
- Г) Да маркирате съобщението като ФИШИНГ

#### **5. Кои от следните са добри практики за оценка на достоверността на намерени резултати в интернет търсене?**

- А) Използване на резултати единствено от първата страница
- Б) Проверка на уебсайта за валиден SSL сертификат
- В) Търсене на информация само на английски език
- Г) Проверка на информацията в различни източници

#### **4.3. Примерна задача със свободен отговор:**

#### **1. Какъв ще бъде изходът от изпълнението на следния псевдокод:**

```
За всяко i от интервала [1, 3]:
       ако i има остатък 2 при деление на 3:
              изведи "вкусна "
       ако i има остатък 0 при деление на 3:
              изведи "баничка"
       ако i има остатък 1 при деление на 3:
              изведи "много "
```

```
2. Какво е действието на псевдокода, описан по-долу:
```

```
въведи a, b, c
ако a > b + c и b > a + c и c > a + b:
      ако a == b и a == c:
              изведи "равностранен"
       в противен случай, ако a == b или a == c или b == c:
              изведи "равнобедрен"
       в противен случай:
              изведи "разностранен"
в противен случай:
      изведи "Не съществува"
```
**3. Кое е последното, което ще изведе псевдокодът при изпълнението си?** 

```
i:=1
Ако i>1, тогава
      Докато i<20
             Изведи i*3 + " бр."
             i:=i+1
Иначе
      Докато i<25
             Изведи i*2 + " кг."
             i:=i+1
```
**4. Таблицата по-долу е част от информацията за наличност на стоки в супермаркет. В нея се изчислява процентът на намалението за всеки от**  продуктите. Клетките в колона "Промоция" са форматирани с тип "Процент". **Запишете формулата, която е използвана в клетка E2.**

![](_page_7_Picture_139.jpeg)

**5. В посочената конфигурация какъв е обемът на използваемата оперативна памет?** 

# Device specifications

![](_page_8_Picture_133.jpeg)

#### **4.4. Примерна практическа задача:**

**1 задача:** Разполагате със статистически данни за училищата в България за четири учебни години. Данните за всяка учебна година са представени на отделен работен лист в електронната таблица Students.xls. Като използвате предоставения ресурсен файл Students.xls проследете изменението на броя на завършилите ученици и изгответе текстов документ, който да отговаря на следните изисквания:

 1. Документът да се състои от една страница с формат А4 в портретна ориентация и полета: отгоре – 2 см, отдолу – 2 см, отляво – 3 см и отдясно – 3 см.

2. Да съдържа заглавие "Завършили ученици по степени на образование в България", което е центрирано, с шрифт Arial, размер 22 pt, получерно (Bold), разстояние след заглавието 15 pt.

3. Под заглавието поставете текст "Завършили по години", който да е центриран, с шрифт Arial, размер 16 pt, получерно (Bold). Под текста поставете таблица, която да е с широчината на страницата. Тя трябва да съдържа обобщен броят на завършили съответно основно и средно образование за всяка от годините. Данните в нея да са форматирани с шрифт Arial, размер 12 pt. Всички клетки да са ляво подравнени.

![](_page_8_Picture_134.jpeg)

4. В документа, след таблицата запишете като заглавие "Петте области с най-много завършили професионални гимназии за 2021 г.", което да бъде центрирано, форматирано с шрифт Arial, размер 16 pt, получерно (Bold), разстояние преди него 44 pt и след него 22 pt.

 5. Под заглавието като номериран списък представете 5-те области с най-голям брой завършили професионални гимназии за 2021 г. подредени в намаляващ ред. Списъкът да включва името на областта, броя завършили професионални гимназии и процента на завършилите професионални гимназии, спрямо общия брой завършили средно образование за съответната област в дадената година. Изписването да бъде във формат: Област – брой завършили (процент).

 6. Списъкът да бъде: подравнен вляво, разстояние между редовете – 1,5, форматиран с шрифт Arial, размер 12 pt.

 7. Създайте диаграма, показваща изменението на броят на завършилите средно образование за всяка от годините. Задайте заглавие за диаграмата "Брой завършили средно образование по години". Заглавието да бъде форматирано с шрифт Arial, размер 16pt.

 8. Диаграмата да бъде поставена в текстовия документ след номерирания списък, да бъде центрирана, със заглавие поставено отгоре.

 9. Запишете документа във файл в .doc или .docx формат с име Students и го изпратете чрез системата за оценяване.

**2 задача:** Във Вашето училище предстои кампания за разделно събиране на отпадъци.

1. Отворете ресурсния файл Ecology\_3.2.xlsx, който съдържа информация за предадени за рециклиране битови отпадъци по статистически райони и области в България по данни на Националния статистически институт.

1.1 На втори лист от електронната таблица създайте таблица с общите данни за шестте района: северозападен, северен централен, североизточен, югоизточен, югозападен и южен централен от лист "БО за рециклиране". Таблицата трябва да съдържа заглавие: "Битови отпадъци", 6 реда и същите колони от първия лист.

1.2 Характеристиките на текста и таблицата трябва да са: шрифт Times New Roman, размер на символите 12 pt, заглавния ред със сив фон, рамката на таблицата да е тъмносиня, стил - дебела непрекъсната линия, данните за районите по години – тип Number цяло число.

1.3 Сортирайте таблицата по низходящ ред за 2021 г.

1.4 Създайте кръгова диаграма за 2021 г., която да изобразява предадените битови отпадъци в проценти за шестте области на България. Диаграмата да съдържа заглавие "Битови отпадъци 2021 г." и легенда.

2. Създайте документ с текстов редактор – информационен лист за предадените за рециклиране битови отпадъци. Документът трябва да е с размер на листа – А4, рамка на страницата, състояща се от малки изображения по избор. Заглавието да е: "Битови отпадъци", шрифт Calibri, размер 16 pt, цвят: тъмно син, стил: удебелен. Под заглавието поставете таблицата и под нея - диаграмата, които създадохте.

3. Запишете документа във файл в .doc или .docx формат с име Ecolоgy и го изпратете чрез системата за оценяване.

**3 задача:** Фирма "Вита-Силенс" ЕООД иска да предостави на свои шест лоялни клиенти поименен ваучер на различна стойност за допълнителни отстъпки при пазаруване в магазините ѝ. Ваучерът трябва да включва лого на фирмата, името на клиента, стойността на отстъпката, дата на издаване на ваучера и благодарствено послание за дългогодишното доверие на клиента към фирмата. Във ваучера трябва да присъства уточнение, че той може да се ползва до 30 дни след датата на издаванe и не може да се заменя за левовата му равностойност.

Създайте циркулярен документ с размер В5, ориентация пейзаж, и го свържете с таблицата danni.xlsx от папката *Resursi*.

В папка *Resursi* ви е предоставено логото на фирмата и допълнително изображение – gift-box.jpg, което трябва да използвате за украса на ваучера.

Задайте отстъпи отгоре, отдолу, отляво и отдясно на страницата по 1,5 cm.

Поставете логото в горния ляв ъгъл на документа.

Поставете изображението gift-box.jpg в долния десен ъгъл на документа и му задайте разположение зад текста, така че да бъде плътно по краищата на страницата.

Поставете под логото надпис "ПОДАРЪЧЕН ВАУЧЕР" с шрифт Calibri Light, размер 48 pt, удебелен стил, цвят на текста: син – Blue, Accent 5, Darker 25%, центрирано подравняване

Оформете полетата за име, стойност на ваучера и дата на издаване, като ги свържете с данните от колоните на таблицата.

Името на получателя трябва да е с шрифт Calibri, размер 36 pt, цвят на текста: син – Blue, Accent 5, Darker 25%, центрирано подравняване

Стойността на ваучера да е с шрифт Calibri, размер 28 pt, цвят на текста: син – Blue, Accent 5, Darker 25%, ляво подравняване.

Дата на издаване на ваучера да е форматирана с шрифт Calibri, размер 20 pt, цвят на текста: син – Blue, Accent 5, Darker 25%, ляво подравняване.

Уточнението, че ваучерът да се ползва до 30 дни след датата на издаване и не може да се заменя за левовата му равностойност, да бъде с шрифт Calibri, размер 12 pt, цвят на текста: тъмно оранжев – Orange, Accent 2, Darker 50%, ляво подравняване.

В долната лява част на ваучера добавете кратко благодарственото послание с текст "Благодарим ви за дългогодишното доверие в нас!" и използвате графична фигура *сърце*. Форматирайте сърцето със стил на рамката *точки* и син цвят на контура. Посланието да бъде с шрифт Calibri, размер 12 pt, цвят на текста: син – Blue, Accent 5, Darker 25%, центрирано подравняване.

Запишете генерираните персонални ваучери с име vaucheri.docx и шаблона за ваучера shablon.docx, свързан с електронната таблица.

Прикачете в изпитната система общ архив с име zad\_26.zip, съдържащ двата създадени файла и електронната таблица.

#### **5. Оценяване**

Оценяването се осъществява по стандартизирани критерии, като всяка задача се оценява с брой точки, който съответства на спецификата, трудността и логиката на решението на задачата.

#### **6. Резултати от НВО**

Резултатът от НВО по ИТ за измерване на дигитални компетентности в края на Х клас се вписва в удостоверението за завършен първи гимназиален етап и при условие, че ученикът е получил минимум 50 % от максималния брой точки на изпита, се записва и постигнатото ниво в съответствие с Европейската референтна рамка за дигиталните компетентности.